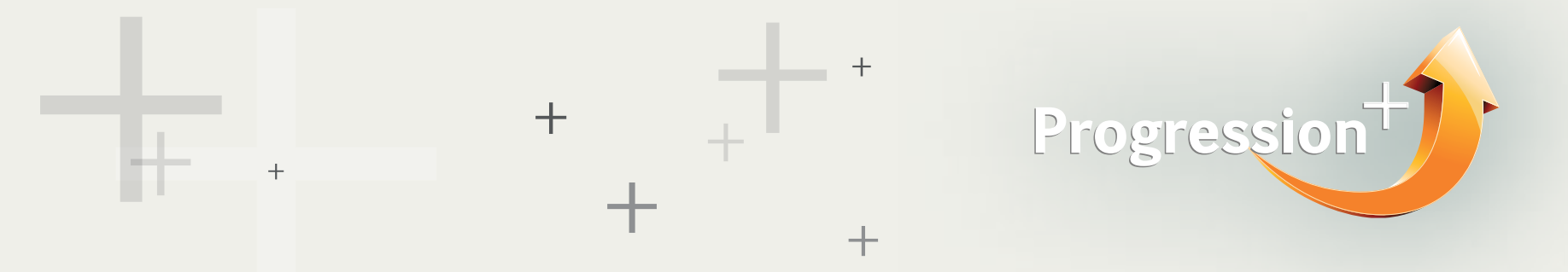

Start out by going to the [homepage](http://degreecoursefinder.pearson.com).

• Select your level of study

• Select your subject. Please note that this website only lists BTEC qualifications that are regulated by the UK government. If the exact subject title of your BTEC does not appear in the subject drop down menu, it might be that you're doing a customised qualification. You can confirm this with your centre/school. If that is the case, the DCF can be used as a guide, but the progression routes have not been confirmed for your qualification.

• Press search. A list of universities will appear that have confirmed recognition of your qualification.

• You can filter and sort universities based on where you want to study. You can also filter universities that have courses that you might be interested in.

• Click on a university name to find out more. This will either take you to the university's website (if they haven't provided Pearson with information about their institution) or will take you to the university's DCF profile page. Read as much information as possible about the university.

• Click on "Show me courses" or the Course tab at the top of the page to see what courses are available to you. If a university does not have any courses listed, this means they have confirmed recognition of your qualification, but have not provided Pearson with any particular progression routes. The best thing to do is to contact the university directly.

• Click on the course name to find out more. This will either take you to the university's website (if they haven't provided Pearson with information about their institution) or will take you to a course profile page. Read as much information as possible about the course before you decide to apply.

• You can save courses to your favourites if you've created your own profile.

• Add them to your comparisons once you have all the courses you like saved in your favourites. You can compare up to 4 courses at a time to make sure you find the best course for you.

## How do I use the Degree Course Finder (DCF)?

If you are studying a Level 5 BTEC HND or Level 7 BTEC and want to find out where your Pearson qualification can take you – search by qualification.